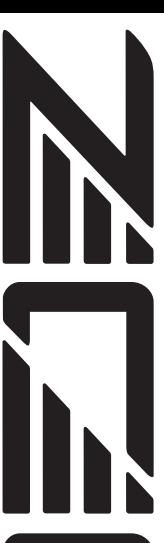

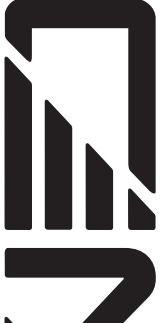

இ

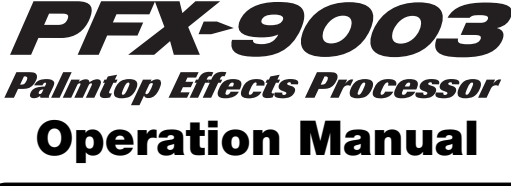

## **Contents**

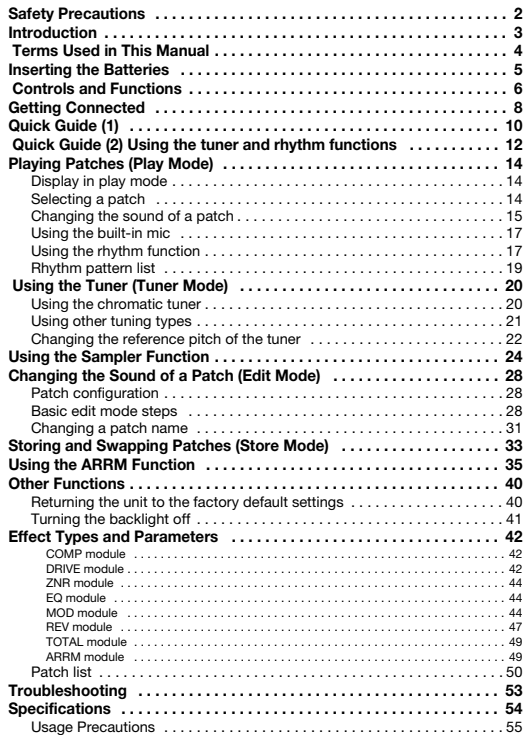

#### **© ZOOM Corporation**

Reproduction of this manual, in whole or in part, by an y means, is prohibited.

# **Safety Precautions**

In this manual, symbols are used to highlight warnings and cautions for you to read so that accidents can be prevented. The meanings of these symbols are as follows:

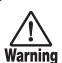

**This symbol indicates explanations about extremely dangerous matters. If users ignore this symbol and handle the device incorrectly, serious injury or death could result.**

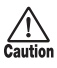

**This symbol indicates explanations about dangerous matters. If users ignore this symbol and handle the device incorrectly, bodily injury and damage to the equipment could result.**

Please observe the following safety tips and precautions to ensure hazard-free use of the PFX-9003.

#### **Power requirements**

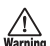

Since power consumption of this unit is fairly high, we recommend the use of an Warning AC adapter whenever possible. When

powering the unit from batteries, use only alkaline types.

#### **[AC adapter operation]**

- Be sure to use only an AC adapter which supplies 9 V DC. 300 mA and is equipped with a "center minus" plug (Zoom AD-0006). The use of an adapter other than the specified type may damage the unit and pose a safety hazard.
- Connect the AC adapter only to an AC outlet that supplies the rated voltage required by the adapter.
- When disconnecting the AC adapter from the AC outlet, always grasp the adapter itself and do not pull at the cable.
- When not using the unit for an extended period, disconnect the AC adapter from the AC outlet.

#### **[Battery operation]**

- Use four conventional IEC R03 (size AAA) batteries (alkaline).
- The PFX-9003 cannot be used for recharging.

Pay close attention to the labelling of the battery to make sure you choose the correct type.

- When not using the unit for an extended period, remove the batteries from the unit.
- If battery leakage has occurred, wipe the battery compartment and the battery terminals carefully to remove all remnants of battery fluid.
- While using the unit, the battery compartment cover should be closed.

#### **Environment**

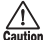

Avoid using your PFX-9003 in

- environments where it will be exposed to:
- **Caution** Extreme temperature
	- High humidity or moisture
	- Excessive dust or sand
	- Excessive vibration or shock

#### **Handling**

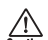

Since the PFX-9003 is a precision electronic device, avoid applying excessive force to the switches and buttons. Also take care not to drop the unit, and do not subject it to shock or excessive pressure.

#### **Alterations**

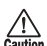

Never open the case of the PFX-9003 or attempt to modify the product in any way since this can result in damage to the unit.

#### **Connecting cables and input and output jacks**

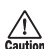

You should always turn off the power to the PFX-9003 and all other equipment before connecting or disconnecting any cables. Also make sure to disconnect all cables and the AC adapter before moving the PFX-9003.

# **Introduction**

Thank you for selecting the ZOOM PFX-9003 Palmtop Effects Processor (simply called the "PFX-9003" in this manual).

This product is a sophisticated device with the following features:

#### **• Multiple effects in a palm-sized unit**

Although the PFX-9003 is extremely compact and weighs a mere 130 grams (without batteries), it offers a host of sophisticated functions. It is a multieffect processor, with 60 types of effects available of which up to 10 can be used simultaneously. It also features a tuner, rhythm machine, sampler and even has a built-in condenser microphone.

#### **• VAMS lets you enjoy the sound of vintage amps**

The Variable Architecture Modeling System (VAMS) developed by ZOOM provides incredibly accurate vintage amp, cabinet and effect pedal simulations. It also provides mic preamps and a realistic acoustic guitar simulation.

#### **• 30-second sampling feature**

A guitar phrase or the signal from an input source such as a CD player can be sampled for up to 30 seconds and stored in the internal memory. The recorded sample can also be played back at a slower speed without altering the pitch.

#### **• Integrated rhythm source**

60 built-in rhythm patterns using natural-sounding PCM sources are available. This is great for practice or a quick jam session.

#### **• Newly developed ARRM feature produces unique effects**

ARRM (Auto-Repeat Real-time Modulation) allows you to adjust modulation effect waveforms (Wah, for example) in real-time and link these waveforms to the tempo of your rhythm tracks.

#### **• Center canceling capability**

Create a simple karaoke system with the flick of a switch. A stereo signal supplied via the AUX IN jack can be processed so that the signal positioned in the center (like a vocal or lead guitar track) is attenuated.

#### **• Versatile tuner**

The built-in tuner can be used not only for standard chromatic tuning but also for 7-string guitar and other unconventional tuning applications.

*ZOOM PFX-9003 3*

# **Terms Used in This Manual**

This section explains some important terms that are used in this manual.

### ■ **Effect module**

An "effect module" works like a stand-alone compact effect device for tailoring certain aspects of the sound. As shown in the illustration below, the PFX-9003 can be thought of as a series of such effect modules.

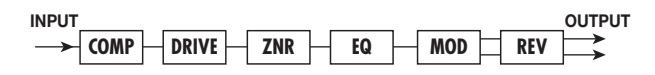

#### ■ **Effect types and parameters**

Different types of sound within a module are called effect types. In most modules, you can select one effect type from several choices. The various settings of the effect module are called parameters.

#### ■ **Patches and banks**

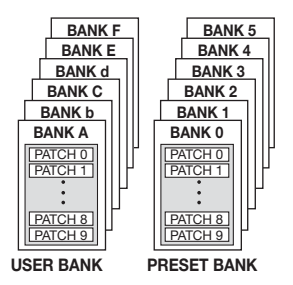

Effect module combinations and effect parameter settings are stored and recalled in units called "patches".

These are divided into user banks (A – F) which can be changed, and preset banks  $(0 - 5)$  which are read-only. Because each bank has 10 patches (numbered from  $0 - 9$ ), there are 120 patches in all.

### ■ **Modes**

Operation of the PFX-9003 is divided into various modes, which are used for different purposes. There is a play mode for selecting and playing patches, an edit mode for changing parameters, a tuner mode for using the built-in tuner, a sampler mode for recording, etc.

### ■ **ARRM** (Auto-Repeat Real-time Modulation)

The newly developed ARRM feature lets you vary effect parameters in real time, using internally generated control waveforms whose level changes periodically. For example, if you control the wah effect with ARRM, the wah frequency will go up and down. The ARRM

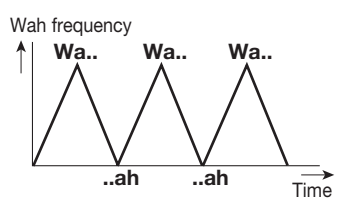

modulation speed is synchronized to the rhythm pattern tempo.

# **Inserting the Batteries**

To use the PFX-9003 on battery power, insert batteries as shown below.

- *1.* **Turn the unit over and open the battery compartment cover.**
- *2.* **Insert four IEC R03 (size AAA) batteries into the battery compartment. The use of alkaline batteries is recommended.**

The correct  $(+)$   $(-)$  orientation of the batteries is shown inside the battery compartment.

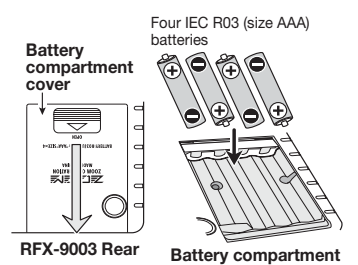

### *3.* **Close the battery**

**compartment cover, making sure that the cover audibly snaps into place.** 

### *NOTE*

- **• When not using the unit for an extended period, remove the batteries to prevent the possibility of damage by leaking battery fluid.**
- When the indication "  $\mathbf{m}$  " appears on the display, the batteries are almost **exhausted. Replace the batteries as soon as possible with fresh ones.**

*ZOOM PFX-9003 5*

# **Controls and Functions**

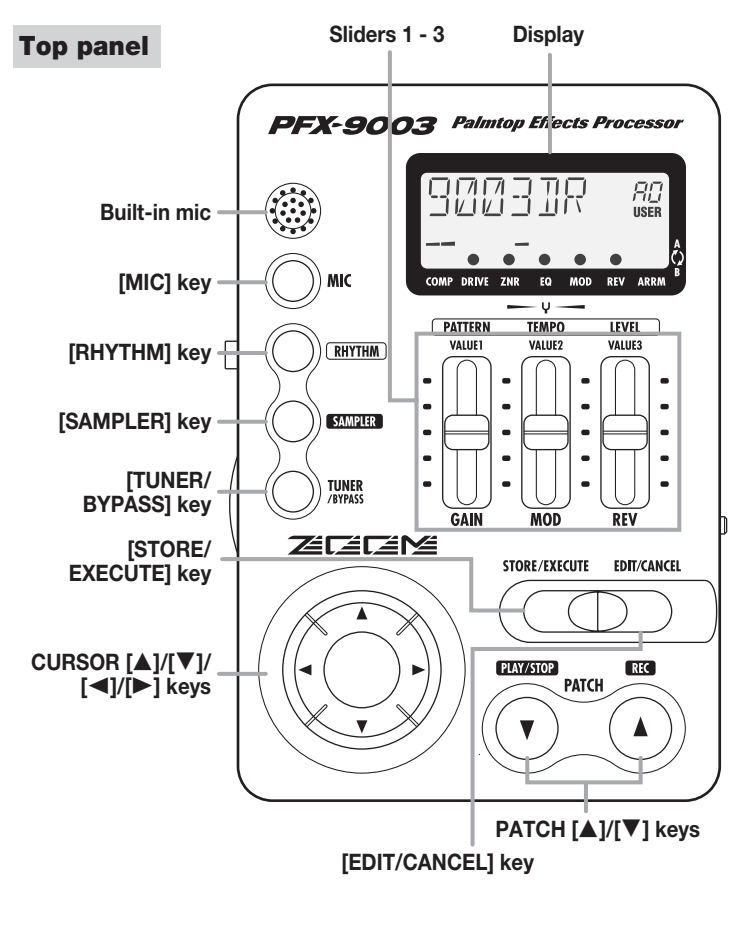

### **Front panel**

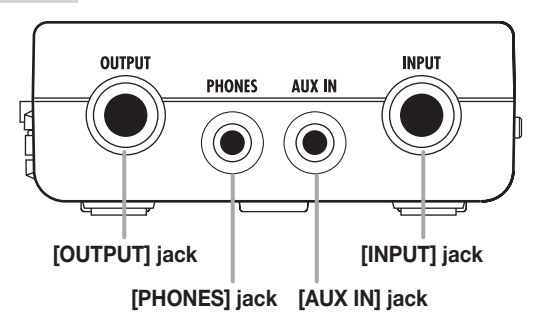

### **Left side panel**

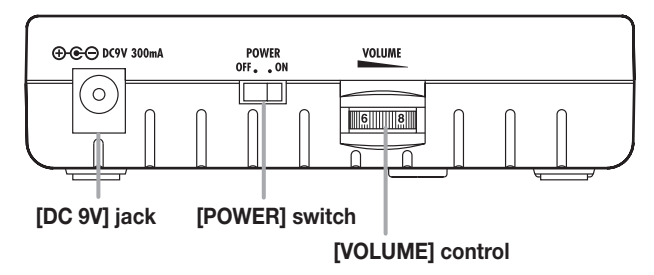

### **Right side panel**

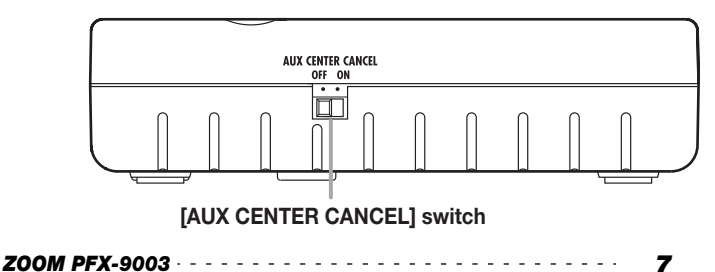

# **Getting Connected**

By connecting the output of a CD/MD player or similar to the [AUX IN] jack, the signal from the player can be mixed to the sound of your instrument. The combined signal is supplied at the [OUTPUT] jack, but the signal from the [AUX IN] jack is not subject to effect processing. This signal can be used as sampling source.

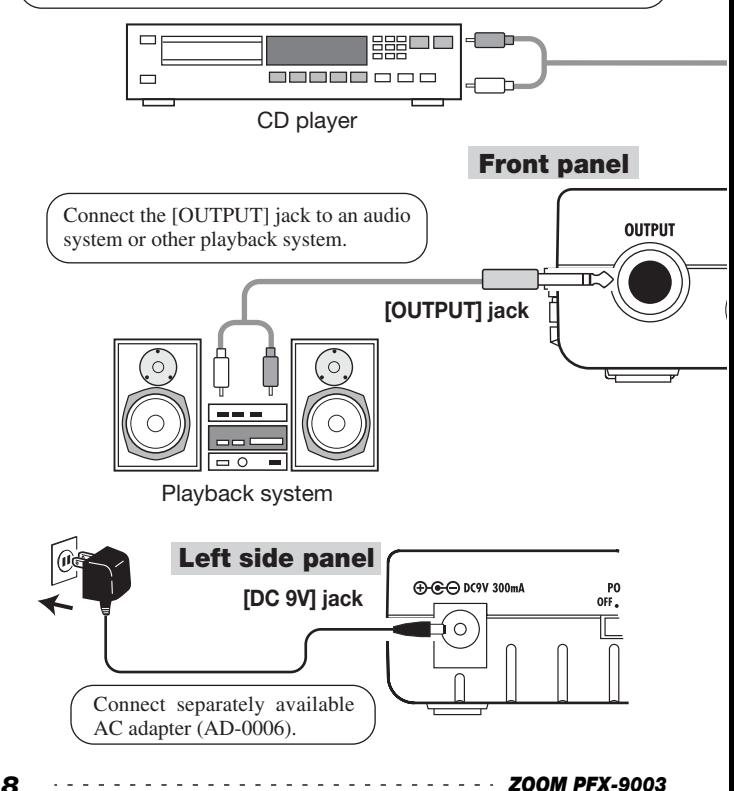

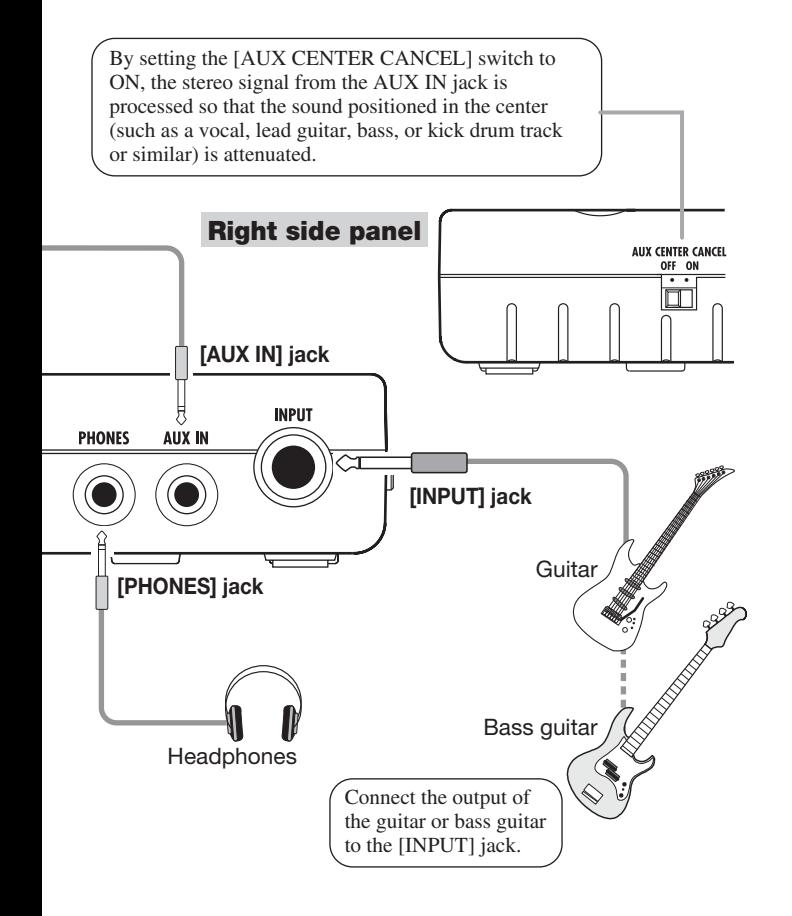

# **Quick Guide (1)**

This section explains some of the basic operation steps of the PFX-9003.

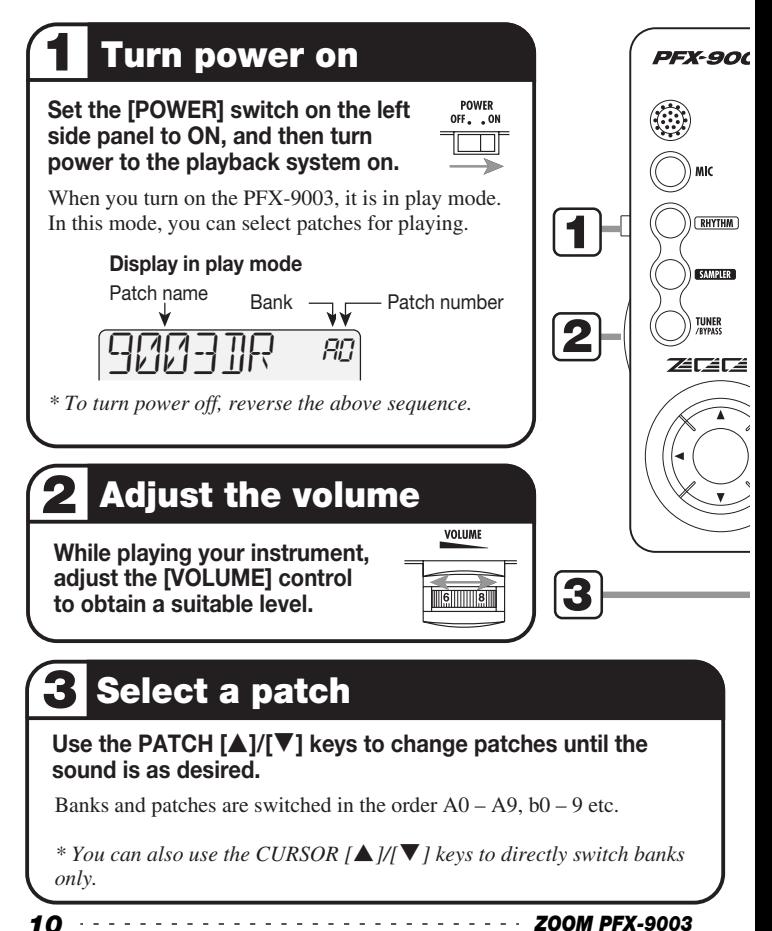

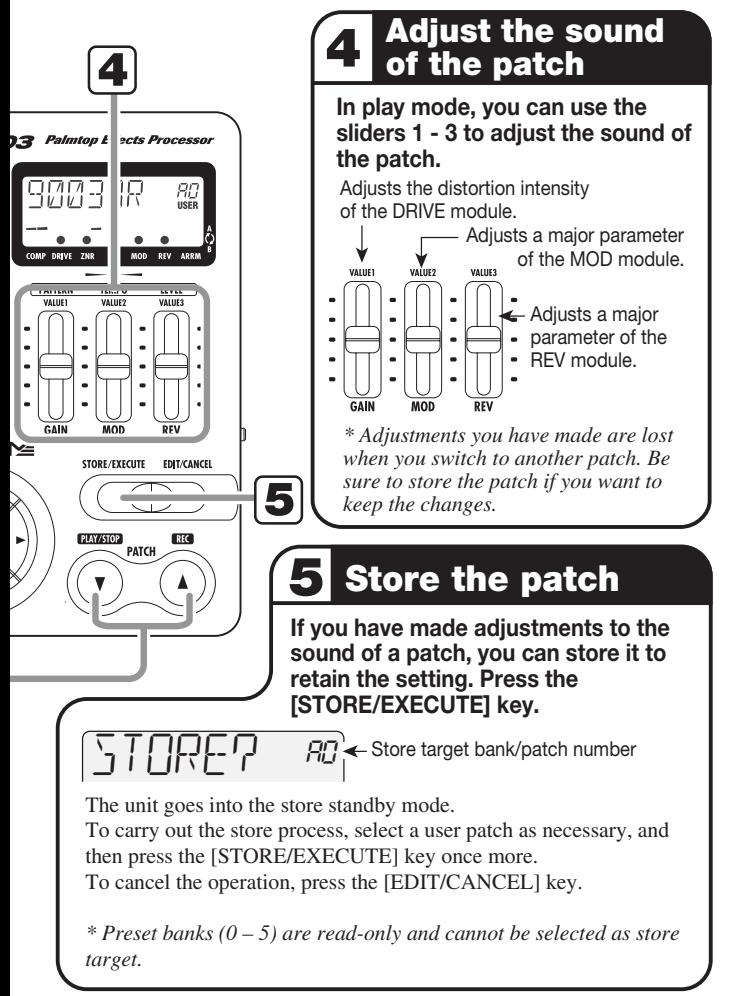

*ZOOM PFX-9003 11*

# **Quick Guide (2)** Using the tuner and rhythm functions

This section explains how to use the tuner function and rhythm function of the PFX-9003.

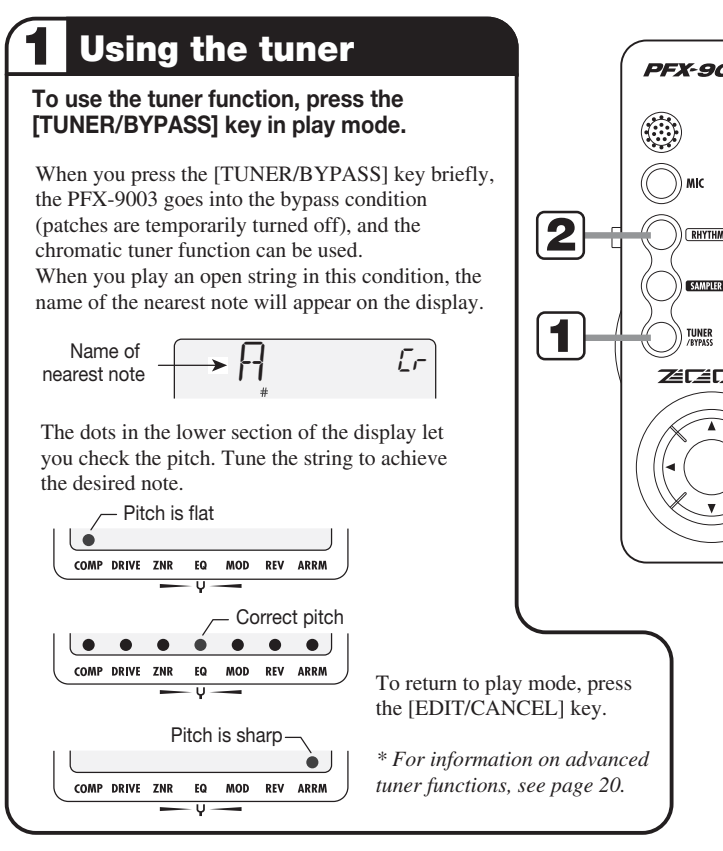

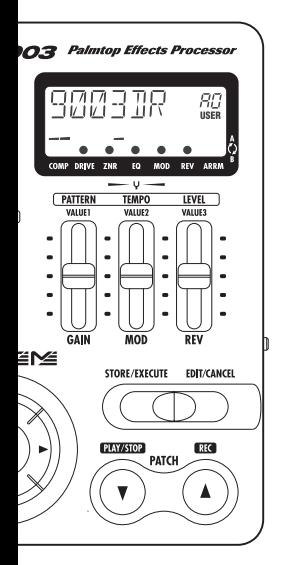

# **Using the rhythm function**

#### **To play a rhythm pattern, press the [RHYTHM] key.**

Rhythm playback starts. In play mode, the following information appears on the display.

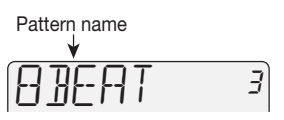

While playing a rhythm pattern in play mode, the following controls can be used to select the rhythm pattern type and to adjust volume and tempo.

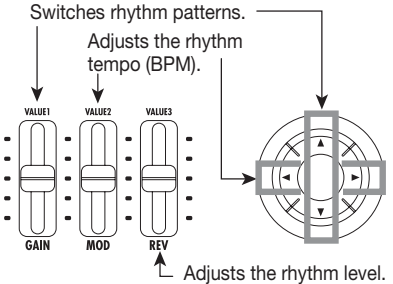

To stop rhythm pattern playback, press the [RHYTHM] key once more.

*\* For a list of rhythm patterns, see page 19. \* For details on the rhythm function, see page 17.* 

# **Playing Patches (Play Mode)**

The condition where you call up patches stored in the memory of the PFX-9003 and use them for playing your instrument is called play mode. When you turn the PFX-9003 on, it is initially always in this mode. The various things you can do in play mode are described in this section.

### **Display in play mode**

In play mode, the display shows the following information.

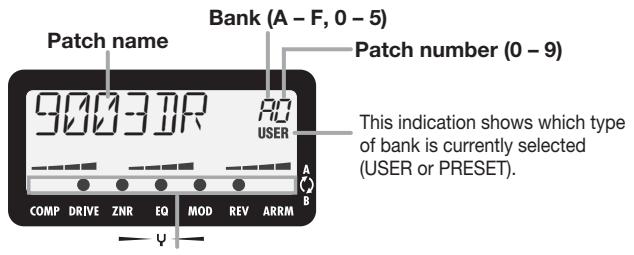

Effect modules that are ON in the currently selected patch are indicated by a dot  $($ <sup>o</sup> $)$  symbol.

### **Selecting a patch**

*1.* **To select a patch in play mode, use the PATCH [**Q**]/[**W**] keys.** 

For example, pressing the PATCH  $[\triangle]$  key repeatedly will switch banks and patch numbers in the following order.

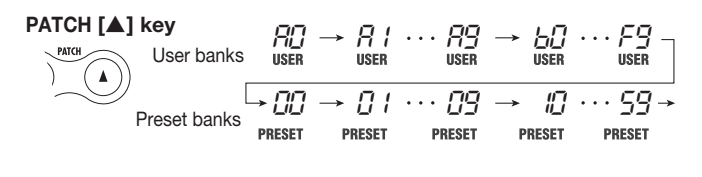

### *HINT*

**If you hold down one of the PATCH [**Q**]/[**W**] keys and then also press the opposite key, the patches will be switched faster.** 

#### *2.* **To directly switch banks, use the CURSOR [**Q**]/[**W**] keys.**

The CURSOR  $[ \triangle ]$  key switches to the next higher bank and the CURSOR [W] key to the next lower bank.

### *NOTE*

**While a rhythm pattern is playing, banks cannot be switched directly.** 

### **Changing the sound of a patch**

After selecting a patch in play mode, you can use the sliders and the CURSOR  $\left[\frac{\mathbf{I}}{\mathbf{I}}\right]$  keys to adjust the sound and level of the patch.

*1.* **To adjust the sound of the patch in play mode, operate sliders 1 – 3 while playing your instrument.** 

The parameters assigned to the sliders are as follows.

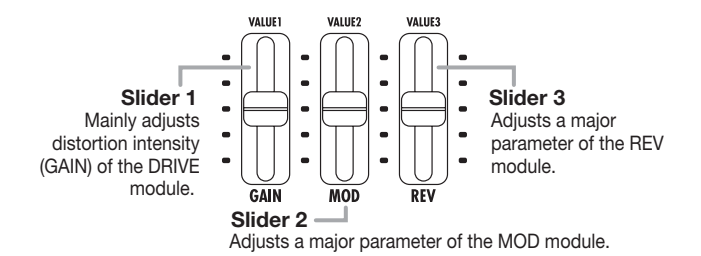

### *NOTE*

- **• Depending on the effect type selected for the DRIVE module, a parameter other than GAIN may be assigned to slider 1.**
- **• Which parameters are adjusted by sliders 2 and 3 depends on the effect type currently selected for the respective module.**

*ZOOM PFX-9003 15*

When you operate one of the sliders, the name of the parameter and the current setting are shown briefly on the display. The approximate setting for sliders 1 – 3 can also be seen from the bar graphs in the lower part of the display.

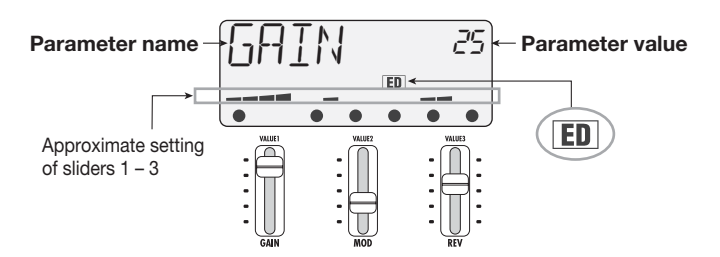

The "ED" indication shows that a parameter has been edited. When the parameter is returned to its original value, the indication disappears.

#### **2.** To adjust the patch level, use the CURSOR  $[□$ / $[□$  kevs.

The patch level is a parameter that controls the individual level of that patch. When you press one of the CURSOR  $\left[\frac{d}{\epsilon}\right]$  keys, the parameter name and value are shown briefly on the display.

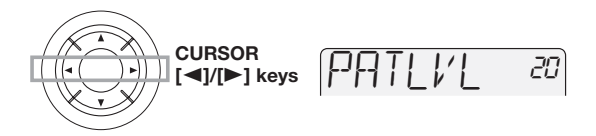

#### *3.* **If you wish to retain the edited patch settings, perform store as described on page 33.**

If you do not store the patch and switch to another patch or turn power to the unit off, the edited settings will be lost. Take care not to accidentally lose settings that you want to keep.

### *NOTE*

**While a rhythm pattern is playing, the patch level cannot be adjusted directly.** 

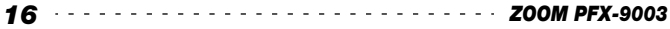

### **Using the built-in mic**

The PFX-9003 has a built-in high-sensitivity microphone. You can use the mic to pick up the sound of an acoustic guitar or vocal, and use effect processing on that sound in the same way you would use the [INPUT] jack.

When one of the following three conditions is met, the built-in mic can be used and the mic symbol appears on the display.

#### **Mic symbol**

- **(1) DRIVE module is ON, and the MIC PRE or CABI effect type is selected**
- **(2) DRIVE module is OFF**
- **(3) Tuner mode is active**

#### *1.* **To use the built-in mic, verify that the Mic symbol is shown on the display, and press the [MIC] key.**

The [MIC] key flashes and the signal from the [INPUT] jack is cut off. If the Mic symbol is not being shown, pressing the [MIC] key has no effect.

#### *2.* **If the gain of the built-in mic is low, press the [MIC] key once more.**

The [MIC] key is now constantly lit. There are two gain settings (Hi/Lo) for the built-in mic. The first push of the [MIC] key activates the Lo setting (key flashing), and the second push changes to the Hi setting (key lit).

#### *3.* **To turn the built-in mic off, press the [MIC] key once more when the Hi gain setting is active.**

The [MIC] key goes out, and the built-in mic is turned off.

#### **Using the rhythm function**

In play mode, you can select from 60 rhythm patterns. This is useful for solo practice or for simple jam sessions.

#### *1.* **Press the [RHYTHM] key while the PFX-9003 is in play mode.**

*ZOOM PFX-9003 17*

Rhythm pattern playback starts. The display briefly shows the name of the currently selected patch. The [RHYTHM] key LED flashes in sync with the tempo of the pattern.

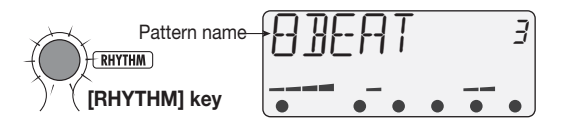

### *2.* **To change rhythm related parameters, use the CURSOR [**Q**]/**  $[\nabla]/[\nabla]/[\nabla]$  keys and the sliders  $1 - 3$ .

While a rhythm pattern is playing, the following controls are assigned to rhythm parameters.

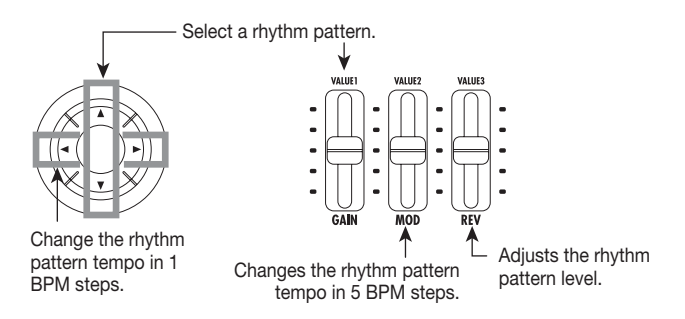

### *HINT*

- **The approximate setting of the rhythm pattern parameters can be seen from the sliders 1 – 3 bar graphs in the lower part of the display.**
- **You can select another patch also while a rhythm pattern is playing. However, adjusting parameters and directly selecting the bank is not possible.**
- *3.* **To stop rhythm pattern playback, press the [RHYTHM] key once more.**

### **Rhythm pattern list**

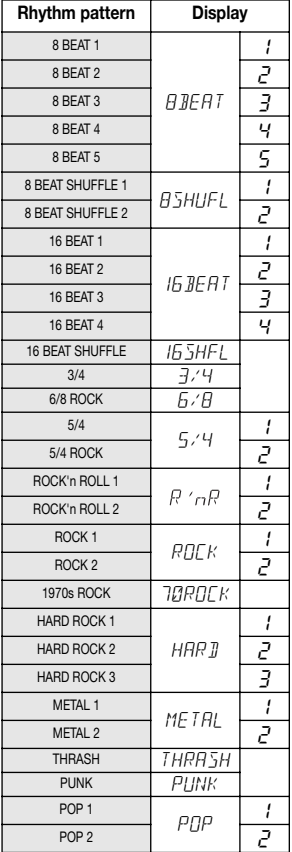

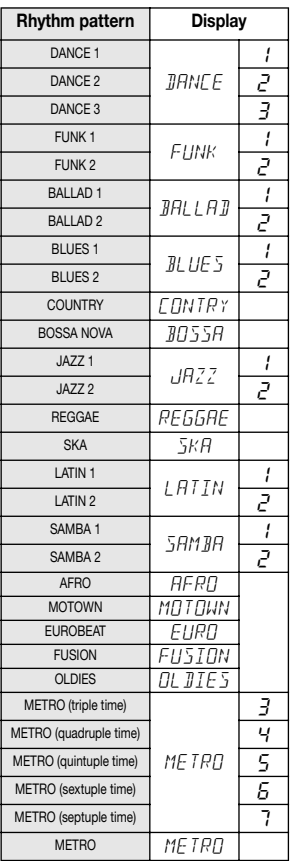

# **Using the Tuner (Tuner Mode)**

The PFX-9003 incorporates a versatile tuner that can also accommodate 7 string guitar and other unconventional tunings. The tuner function becomes available when the unit is set to the bypass condition (effects temporarily turned off) or mute condition (effects and direct sound turned off).

### **Using the chromatic tuner**

### *1.* **To set the PFX-9003 to the tuner mode, press the [TUNER/ BYPASS] key in play mode.**

When you press the [TUNER/BYPASS] key briefly and then release the key, the PFX-9003 goes into the bypass condition (effects are turned off). The indication "CHRMTC" is shown briefly on the display, and the chromatic tuner can be used.

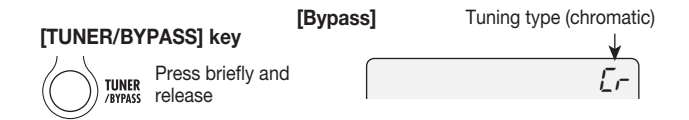

When you hold down the [TUNER/BYPASS] key for one second or more, the PFX-9003 goes into the mute condition (direct sound and effects are turned off). The indication "CHRMTC" is shown briefly on the display, and then an "M" (for Mute) is shown. The chromatic tuner can now be used.

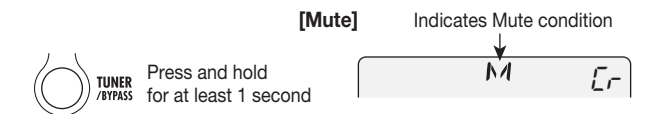

#### *2.* **Play the open string you want to tune.**

The pitch is automatically detected, and the display shows the note which is

closest to the current pitch. The dot  $(\bullet)$  symbols in the lower section of the display let you check the pitch.

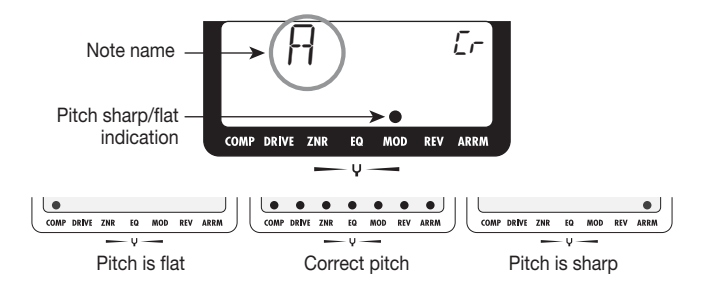

Tune the string to achieve the desired note.

- *3.* **Tune the other strings in the same way.**
- *4.* **To return to play mode, press the [EDIT/CANCEL] key.**

### **Using other tuning types**

The PFX-9003 allows various other tuning types besides chromatic tuning. For these types it is necessary to first select a string number and then tune the string corresponding to the displayed note.

#### *1.* **In tuner mode, press the [TUNER/BYPASS] key several times to select the tuning type.**

With each push of the key, the tuning type cycles through the settings shown in the chart on the next page. (The name of the new tuning type is briefly shown on the display.)

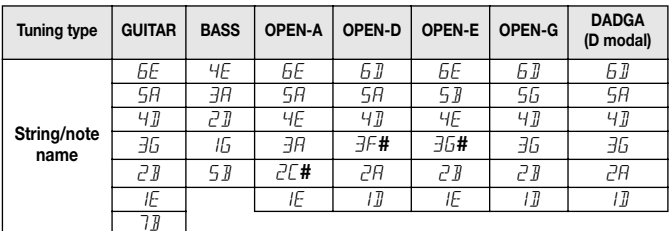

For example, when GUITAR has been selected as tuning type, the display shows the string number and the target note.

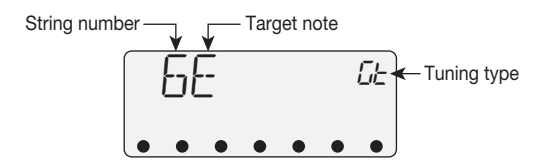

*2.* **Play the indicated string as an open string, and perform tuning.** 

#### *3.* **Use the CURSOR [**Q**]/[**W**] keys to select another string number.**

For example, when GUITAR has been selected as tuning type, pressing the CURSOR  $[\nabla]$  key cycles through the following string numbers.

$$
6E \rightarrow 5A \rightarrow 4D \rightarrow 3G \rightarrow 2B \rightarrow 1E \rightarrow 7B \rightarrow 6E \dots
$$

#### *4.* **Tune the other strings in the same way.**

### **Changing the reference pitch of the tuner**

After power to the unit was turned on, the reference pitch of the built-in tuner is always center  $A = 440$  Hz. If desired, you can change this in 1-Hz steps over the following range: center  $A = 435 - 445$  Hz. You can also select "half-step

down" tuning which is a semitone lower, or "full-step down" tuning which is two semitones lower.

#### **1.** In tuner mode, press one of the CURSOR [◀]/[▶] keys.

The current reference pitch is shown briefly on the display. If the unit is in the default condition after power-on, this is center  $A = 440$  Hz.

$$
\frac{1}{2} \frac{1}{2} \frac{1}{2} \frac{1}{2}
$$

#### *2.* **While the reference pitch is shown, you can use the CURSOR [**E**]/[**R**] keys to change the pitch.**

The available range is center  $A = 435 - 445$  Hz, in 1-Hz steps.

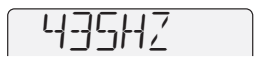

#### *3.* **To select "half-step down" or "full-step down" tuning, press the CURSOR [**E**] key once (or twice) while "435 Hz" is being shown.**

If you press the CURSOR  $\llbracket \blacktriangleleft \rrbracket$  key once while "435 Hz" is shown, a single " $\sharp$ " symbol appears. If you press the key twice, two " $\frac{1}{k}$ " symbols appear. This indicates that the overall pitch has been lowered by a semitone ( $\frac{1}{k}$ ) or two semitones (" $k$ <sup>"</sup>) from the reference pitch (center A = 440 Hz).

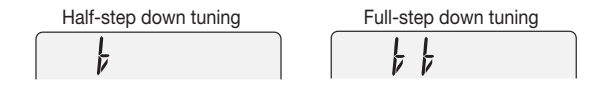

### *HINT*

- **• The reference pitch change applies to all tuning types.**
- **• The reference pitch is reset to 440 Hz when the unit is turned off and then on again.**

#### *ZOOM PFX-9003 23*

# **Using the Sampler Function**

The PFX-9003 has a built-in sampler which allows you to easily record and play up to 30 seconds of the input signal at the [INPUT] jack or [AUX IN] jack. During playback, it is also possible to change the play tempo without altering the pitch. This is convenient for learning a fast guitar phrase.

*1.* **Connect the sampling source (instrument or other device) to the [INPUT] jack or the [AUX IN] jack (see page 8 – 9).** 

### *2.* **Turn power to the PFX-9003 on and press the [SAMPLER] key in play mode.**

The PFX-9003 switches to the sampler mode, and the display shows the input source (normally "GT MIC").

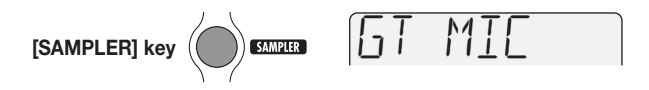

In sampler mode, the following functions are assigned to the controls.

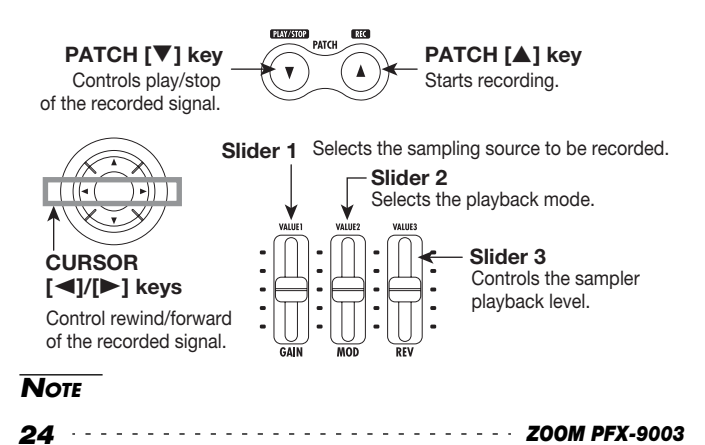

**In sampler mode, the PATCH [**Q**]/[**W**] keys function as Play/Stop and Rec keys. Therefore patches cannot be switched until the unit returns to play mode.** 

#### *3.* **Use slider 1 to select one of the following two sources.**

**• GT MIC** 

The signal from the [INPUT] jack (if the [MIC] key is out) or the built-in mic (if the [MIC] key is lit or flashing) is used as sampler source.

**• AUX** 

The signal from the [AUX IN] jack is used as sampler source.

When you move slider 1, the selected input source is briefly shown on the display.

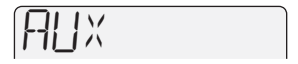

#### *NOTE*

**Effect processing is not available for the signal from the [AUX IN] jack.** 

#### *4.* **To start recording, press the PATCH [**Q**] key and then play the phrase (or start playback at the source device).**

During recording, the indication "REC" appears on the display, and the elapsed recording time (in seconds) is shown at right.

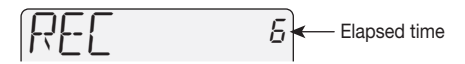

#### *5.* **To stop sampling, press the PATCH [**W**] key once more.**

If you do not press a key, sampling will stop automatically when the maximum time of 30 seconds is reached.

#### *6.* **Use slider 2 to select one of the following playback modes.**

*ZOOM PFX-9003 25*

# SPMODE OF

#### **• n1**

Normal speed playback

- **• n2**  Half tempo, half pitch playback
- **• P2**

Half tempo, normal pitch playback

**• n4** 

Quarter tempo, quarter pitch playback

**• P4** 

Quarter tempo, normal pitch playback

### **7.** Use the PATCH [▼] key and the CURSOR [◀]/[▶] keys to **control playback start/stop and rewind/forward.**

When the sampler mode has been activated for the first time, pressing the PATCH  $[\nabla]$  key will play the recorded sample once (one-shot playback). During playback, the display shows "PLAY", and the elapsed time (in seconds) is shown at right.

$$
[PLHY \qquad 5]
$$

### *8.* **To adjust the sample playback volume, use slider 3.**

The level setting range is  $0 - 30$ .

$$
\boxed{5P \quad LVL \quad \text{so}}
$$

### *NOTE*

**During sample playback, sliders 1 and 2 are inactive.** 

#### *9.* **To perform repeat playback of the sample, specify the repeat start and end points with the [SAMPLER] key while the playback sound is heard.**

If you press the [SAMPLER] key once during sample playback, that point is specified as start point. By pressing the key once more, you can specify the end point. Repeat playback is then performed between the start and end points. During repeat playback, the dot (●) symbol of the ARRM module is shown.

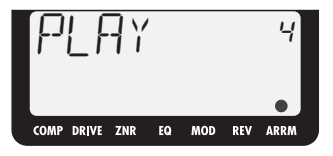

To return to one-shot playback, press the [SAMPLER] key once more.

#### *10.* **To return to play mode, press the [EDIT/CANCEL] key while sample playback is stopped.**

### *NOTE*

- **• When you return to play mode, the recorded contents will be lost.**
- **• The sampler function cannot be used together with the rhythm function.**
- **• In sampler mode, the MOD module, REV module, and ARRM module cannot be used. (These modules are automatically set to OFF.)**

# **Changing the Sound of a Patch (Edit Mode)**

The edit mode allows you to freely alter the parameters that make up a patch, so that you can create your own patches. This section describes how to do this.

### **Patch configuration**

As shown below, the PFX-9003 consists of a series of single effects (effect modules). A patch is a stored combination of modules, each with their distinct parameter settings.

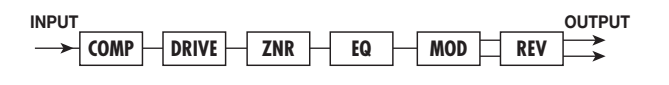

### **Basic edit mode steps**

This section describes the basic procedure for editing patches in edit mode. For information on effect types and parameters in the various modules, see the section "Effect Types and Parameters" on page 42.

#### *1.* **In play mode, select the patch you want to edit.**

Patches for editing can be selected from either a user bank (A- F) or a preset bank  $(0 - 5)$ . However, patches from a preset bank are read-only. When you have altered such a patch and want to store it, you must select a user bank patch as store target. (Patch number 0 in the user bank "A" is automatically preselected.)

### *2.* **To activate the edit mode, press the [EDIT/CANCEL] key.**

The indication "EDIT" appears on the display.

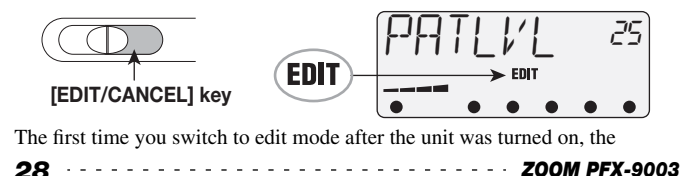

parameter PATLVL (patch level) of the TOTAL module will be selected.

### **3.** Use the CURSOR [◀]/[▶] keys to select the module that you **want to edit.**

Modules for editing are switched in the order shown below. Modules with many parameters (DRIVE, EQ, ARRM etc.) have multiple pages for making parameter settings. For such modules, the CURSOR  $\left[\frac{\text{d}}{\text{d}}\right]$  keys can be used to switch between pages.

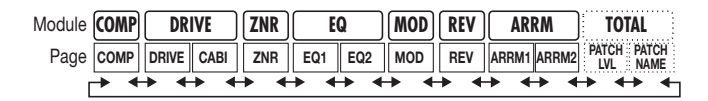

In the lower part of the display, the dot  $(\bullet)$  symbol of the selected module is flashing (except for the TOTAL module). For most modules, the currently selected effect type is shown on the upper part of the display.

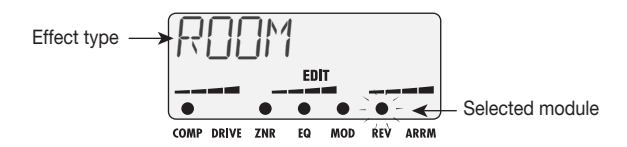

### *HINT*

- **• The ARRM module and the TOTAL module are not standalone modules. The ARRM module comprises only ARRM function settings, and the TOTAL module serves for setting the patch level and patch name.**
- When the PATCH NAME page of the TOTAL module is selected, the CURSOR  $\left[\frac{4}{5}\right]$ **[**R**] keys can be used to select the character of the 6-character name that is to be changed.**

### *4.* **To switch the selected module on or off, press the [TUNER/ BYPASS] key while the effect type for that module is displayed.**

The effect type indication changes to "-OFF-". To turn the effect module on again, press the [TUNER/BYPASS] key once more.

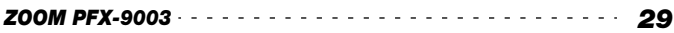

*5.* **To change the effect type for the selected effect module, press one of the CURSOR [**Q**]/[**W**] keys while the effect type is displayed.** 

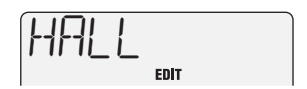

#### *6.* **To change the parameter value, operate sliders 1 – 3.**

In edit mode, sliders  $1 - 3$  are assigned to various parameters. When you operate a slider, the name of the assigned parameter and its current setting appear on the display.

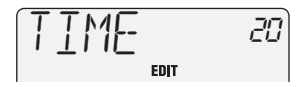

### *NOTE*

**Which parameters are assigned to sliders 1 – 3 depends on the effect type selected for that module. For details, see the section "Effect Types and Parameters" on page 42.** 

#### *7.* **To check the parameter value without moving a slider, press both PATCH [**Q**]/[**W**] keys together.**

Each time you do this, the next parameter assigned to sliders  $1 - 3$  and its value are shown.

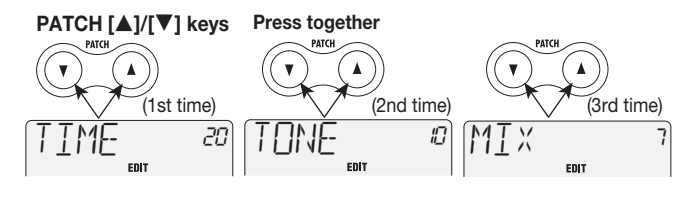

#### *HINT*

**If you press one of the PATCH [**Q**]/[**W**] keys, the value of the currently displayed parameter is increases or decreases. This method is convenient to make small adjustments.** 

#### *8.* **Repeat steps 3 – 7 to edit other modules in the same way.**

#### *9.* **To terminate the edit mode, press the [EDIT/CANCEL] key.**

The unit returns to play mode. If any patch has been changed, the indication "ED" is shown.

#### *NOTE*

**To retain patch changes, be sure to perform the store operation (see page 33). If you switch the patch without storing, the changes will be lost.** 

### **Changing a patch name**

If you wish, you can assign a new name to an edited patch. Proceed as follows.

#### **1.** In edit mode, use the CURSOR [◄]/[▶] keys to bring up the **patch name on the display.**

To call up the patch name, press the CURSOR  $\Box$  key while the COMP module is selected, or press the CURSOR  $[\blacktriangleright]$  key twice while page 2 of the ARRM module is selected. The character in the patch name that can be changed is flashing.

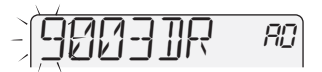

**2.** Use the CURSOR [◄]/[▶] keys to select the character of the 6**character patch name that you want to change. Then use sliders 1 – 3 to change the character.** 

#### *ZOOM PFX-9003 31*

The following characters are assigned to sliders  $1 - 3$ .

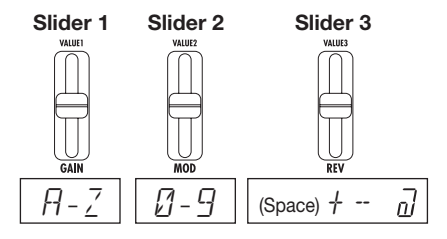

#### *HINT*

**You can also press one of the PATCH [**Q**]/[**W**] keys to change the characters one by one.** 

*3.* **Repeat step 2 to complete the patch name. When the name is as desired, press the [EDIT/CANCEL] key to return to the play mode.** 

#### *NOTE*

**To enable the new patch name, be sure to perform the store operation (see page 33). If you switch the patch without storing, the changes will be lost.** 

# **Storing and Swapping Patches (Store Mode)**

This section describes how to store an edited patch in the memory of the PFX-9003, and how to swap patches in the user banks.

### *1.* **In play mode or edit mode, press the [STORE/EXECUTE] key.**

The PFX-9003 goes into the store standby mode. The patch name and the indications "STORE" or"SWAP" are shown alternately on the display. In the top right of the display, the store target user bank and patch number are shown.

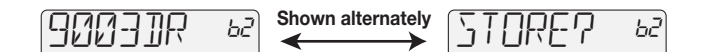

### *HINT*

**If you wish to change the patch name before storing, see page 31.** 

#### **2.** Use the CURSOR [◀]/[▶] keys to select either "STORE" or **"SWAP".**

When STORE is selected, you can save the current patch in any user bank patch slot.

When SWAP is selected, you can exchange the current user bank patch with any other user bank patch. This is convenient for example if you want to change the order of patches for use during a performance.

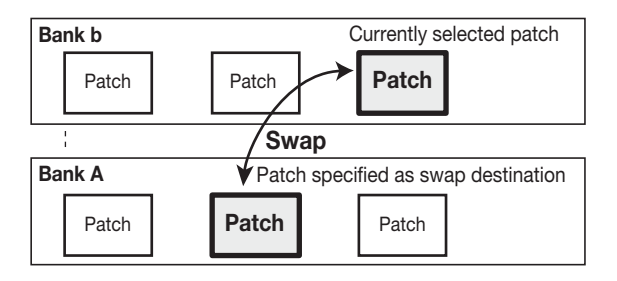

### *NOTE*

**If the original patch is from a preset bank, the "SWAP" option cannot be selected.** 

#### *3.* **Use the CURSOR [**Q**]/[**W**] keys and the PATCH [**Q**]/[**W**] keys to select the bank and patch number of the store/swap target.**

#### *NOTE*

**A preset bank cannot be selected as store target. If you press the [STORE] key while a patch from a preset bank is selected, the selection automatically changes to "A0" (patch number 0 in user bank A).** 

#### *4.* **Press the [STORE] key once more.**

The store or swap operation is performed and the unit returns to the original mode. If the patch in step 1 was being edited, the editing changes are stored and the "ED" indication disappears.

If you press the [EDIT/CANCEL] key instead of the [STORE] key, the store/ swap operation is canceled and the unit returns to the original mode.

# **Using the ARRM Function**

The ARRM function utilizes various control waveforms (sawtooth, sine wave, triangle, square) generated internally by the PFX-9003 to cyclically modify effect parameters. The volume, DRIVE module, MOD module, or REV module can be selected as control target.

When the DRIVE module, MOD module, or REV module are selected, the effect parameter that is actually controlled by the ARRM function depends on the currently selected effect type. For example, when triangle wave is selected as control waveform and the control target is the effect type F-WAH in the MOD module, the wah frequency (FREQ parameter) will change, resulting in a cyclic wah sound.

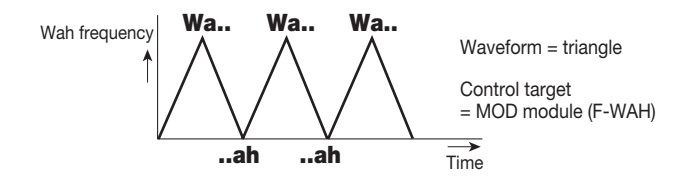

### *HINT*

**The control waveform cycle is always linked to the rhythm tempo. If you play a rhythm pattern while the ARRM function is active, the effect will be modulated in sync with the rhythm pattern.** 

To use the ARRM function for varying an effect parameter in real time, proceed as follows.

- *1.* **In play mode, select the patch.**
- *2.* **Press the [EDIT/CANCEL] key to activate the edit mode, and then use the CURSOR [**E**]/[**R**] keys to call up page 1 of the ARRM module.**

If the ARRM module is set to off, press the [TUNER/BYPASS] key to turn the module on.

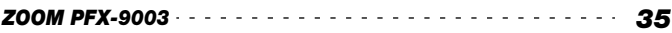

# ASSIGN

When page 1 of the ARRM module is selected, sliders  $1 - 3$  control the following parameters.

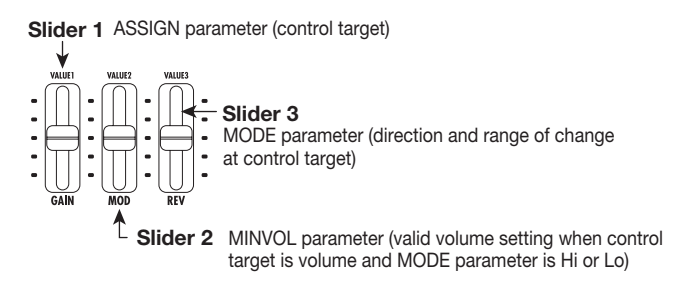

#### *3.* **Use slider 1 to select the control target from the following options.**

**• vL (volume)** 

The ARRM function controls the volume of the entire patch.

**• GA (gain)** 

The ARRM function controls the GAIN parameter (for some effect types the TOP parameter) of the DRIVE module. This means that the distortion intensity changes.

**• Md (modulation)** 

The ARRM function controls the effect type currently selected in the MOD module. The actual parameter that changes depends on the effect type.

**• rv (reverb)** 

The ARRM function controls the effect type currently selected in the REV module. The actual parameter that changes depends on the effect type.

#### *4.* **If "vL" has been selected as control target, adjust the MINVOL parameter value with slider 2, as required.**

#### *5.* **Use slider 3 to set the direction and range of the change at the control target.**

#### **• UP**

The parameter changes from the minimum value to the maximum value according to the level change of the control waveform.

**• dn** 

As for UP, the parameter changes from the minimum value to the maximum value, but in opposite relation to the level change of the control waveform. (When the control waveform is maximum, the parameter is minimum, and vice versa.)

**• Hi** 

The parameter changes from the patch setting level (or the MINVOL parameter value) to the maximum value according to the level change of the control waveform.

**• Lo** 

The parameter changes from the minimum value to the patch setting level (or the MINVOL parameter value) according to the level change of the control waveform.

For example, if rising sawtooth is selected as control waveform, the parameter will change as shown below, depending on the MODE parameter setting.

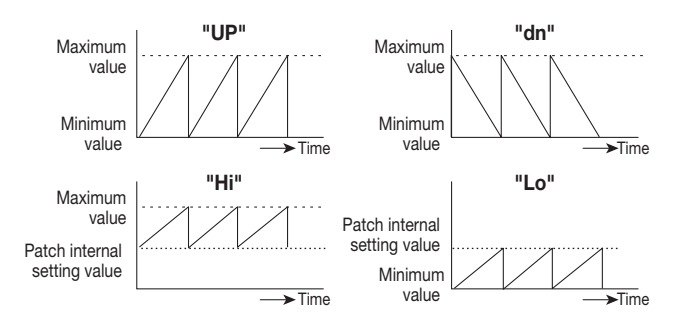

#### **6.** Press the CURSOR [►] key once to call up page 2 of the ARRM **module.**

On page 2 of the ARRM module, the following parameters are assigned to sliders 1 and 2.

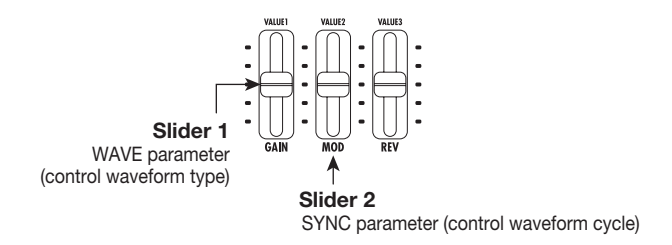

*7.* **Use slider 1 to select the control waveform type. The following choices are available.** 

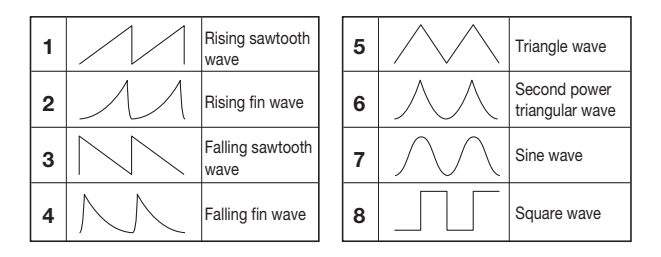

#### *8.* **Use slider 2 to set the control waveform cycle.**

Based on the rhythm pattern tempo, the control waveform cycle can be specified in notes and measures. The following choices are available.

**05:** eighth note **b1:** 1 measure **1:** quarter note **b2:** 2 measures **2:** half note **b3:** 3 measures **3:** dotted half note **b4:** 4 measures

#### *9.* **Call up the control target module and adjust the effect type and parameter as necessary.**

For information about the parameter that can be controlled by ARRM when the DRIVE, MOD, or REV module is selected, see page 42.

#### *10.* **When the setting is complete, press the [EDIT/CANCEL] key to return to the play mode.**

The ARRM function settings are stored separately for each patch. Store the patch if you want to retain the settings.

#### *11.* **Check the effect while playing your instrument.**

The effect parameter value varies cyclically according to the selected control waveform.

# **Other Functions**

### **Returning the unit to the factory default settings**

The patches in the user banks can be returned to their original condition at any time, even if you have changed them.

There are two ways of restoring factory defaults. "All Initialize" returns all user bank patches to the original condition. "Factory Recall" restores only a specific patch to the original condition.

#### *1.* **Turn power to the PFX-9003 on while holding down the [STORE/ EXECUTE] key.**

The indication "ALINIT" appears on the display.

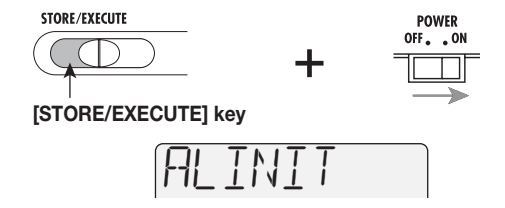

- **To perform All Initialize, proceed to step 2.**
- **To perform Factory Recall, use the CURSOR [**Q**]/[**W**] keys and the PATCH [**Q**]/[**W**] keys to select the user patch that you want to return to the original condition.**

#### *2.* **Press the [STORE/EXECUTE] key once more.**

The All Initialize or Factory Recall operation is carried out. After All Initialize, the unit automatically switches to play mode. All patches that were modified and stored by the user are lost.

To cancel All Initialize or Factory Recall, press the [EDIT/CANCEL] key before step 2.

### **Turning the backlight off**

When using the PFX-9003 on batteries, you can extend battery life by turning the display backlight off. Proceed as follows.

*1.* **Turn power to the PFX-9003 on while holding down the CURSOR [**W**] key.** 

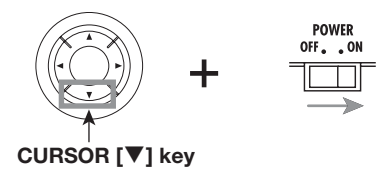

The PFX-9003 will operate without the display backlight.

*2.* **To activate the backlight again, turn the unit off and then on again.** 

# **Effect Types and Parameters**

In this section, all effect types and parameters of the modules in the PFX-9003 are explained. The effect types and parameters that can be used in each module are listed below.

The **[A]** symbol indicates that this parameter can be assigned to the ARRM function. The parameters shown in black reverse are assigned to sliders in play mode.

#### ◆ **COMP module**

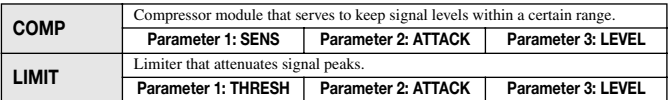

**Parameter description**

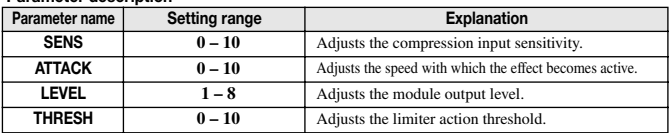

#### ◆ **DRIVE module**

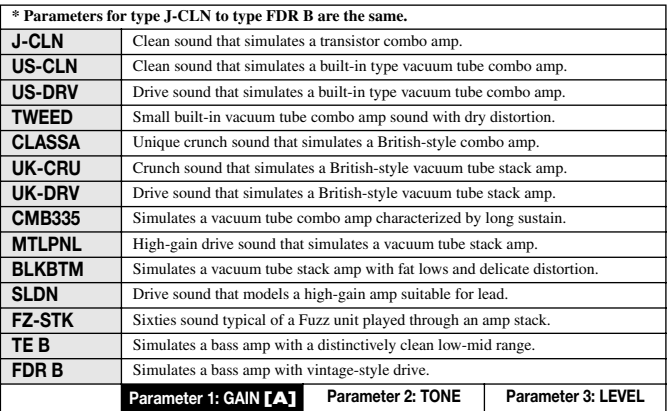

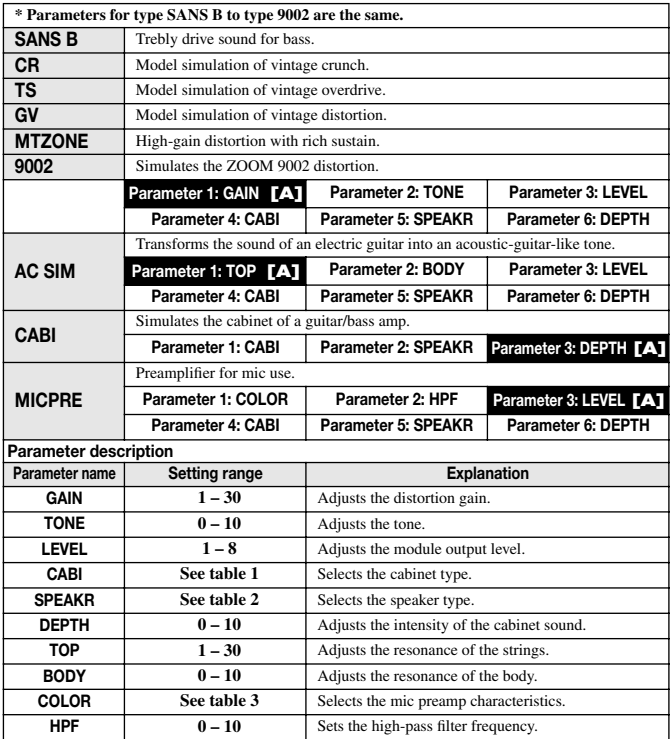

#### **Table 1: CABI**

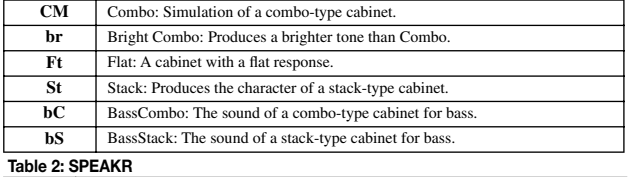

**C1** Combo 1: The sound of a combo-type guitar amp with one 12 inch speaker.

*ZOOM PFX-9003 43*

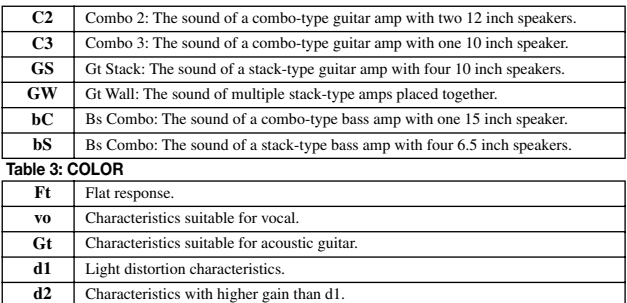

#### ◆ **ZNR module**

Original noise reduction developed by ZOOM for cutting noise during performance pauses.

**Parameter 1: ZNR**

#### **Parameter description**

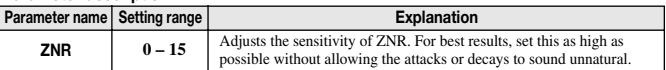

#### ◆ **EQ module**

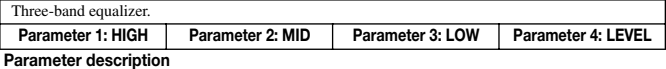

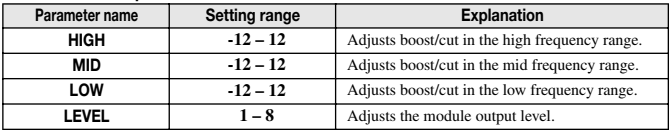

#### ◆ **MOD module**

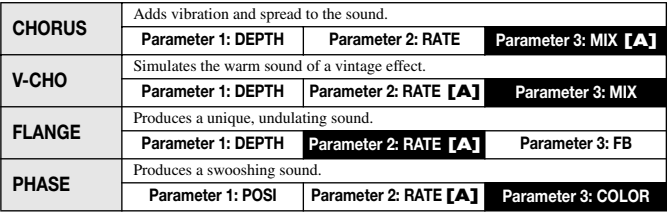

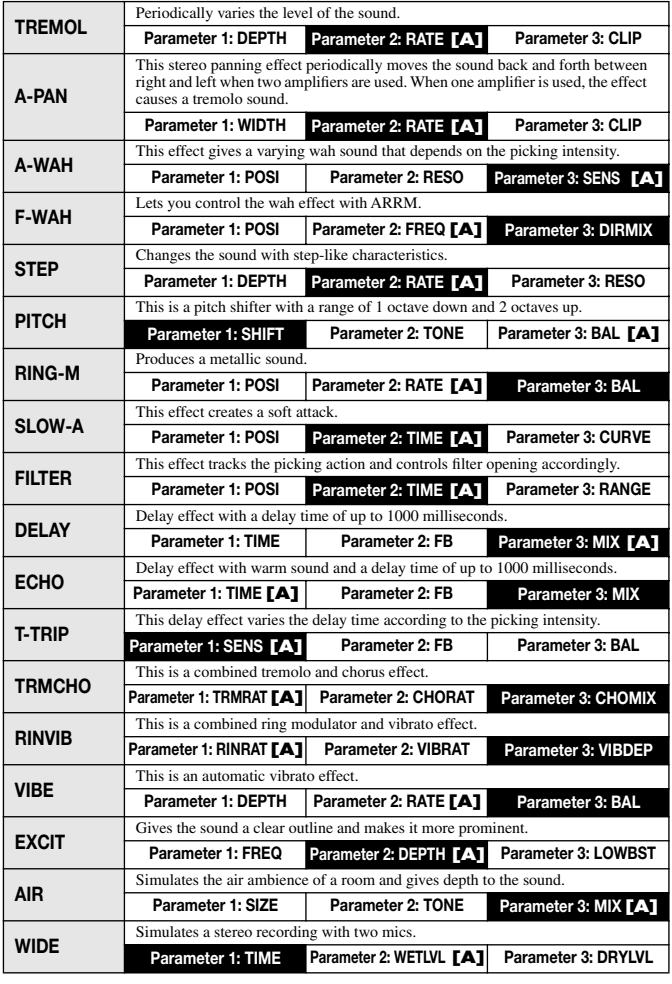

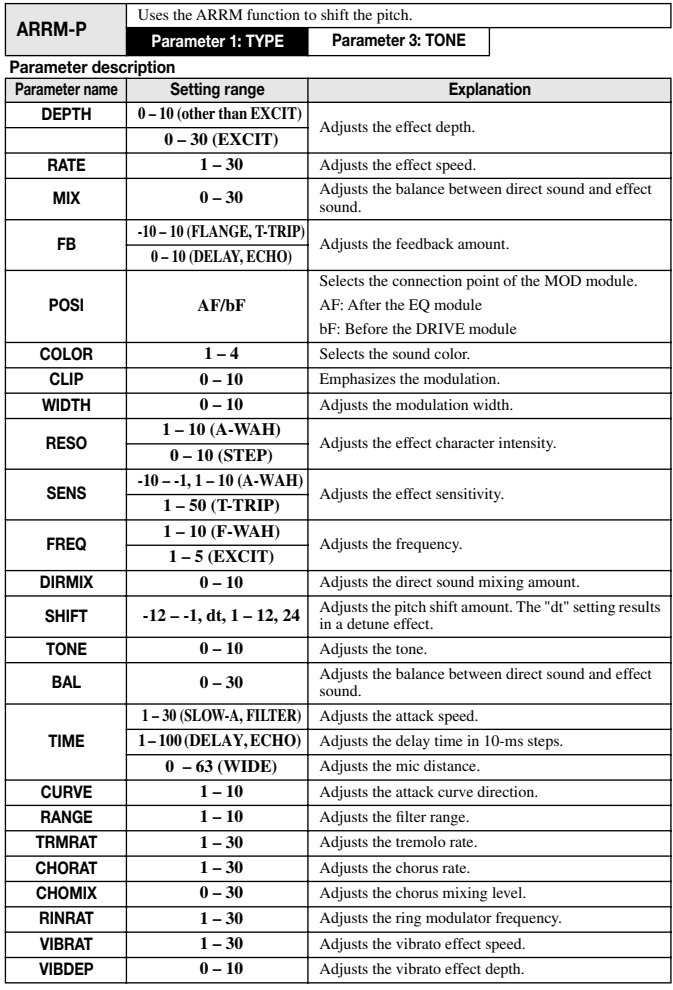

46 *A6 Internal PFX-9003 PFX-9003* 

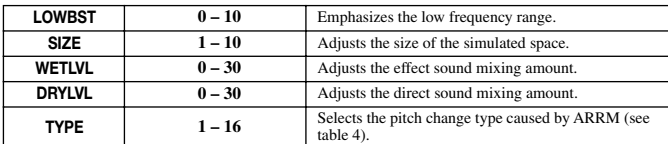

**Table 4: TYPE** 

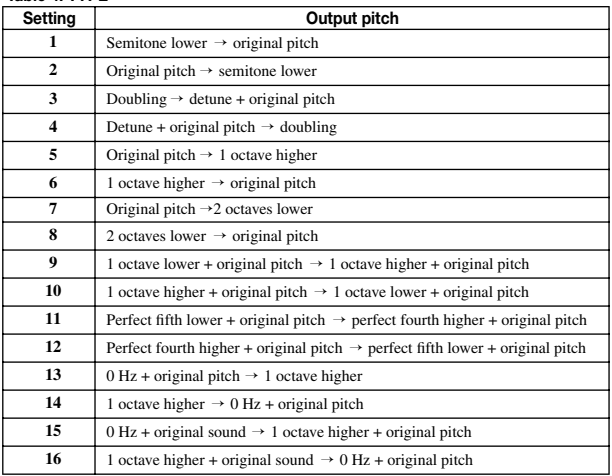

#### ◆ **REV module**

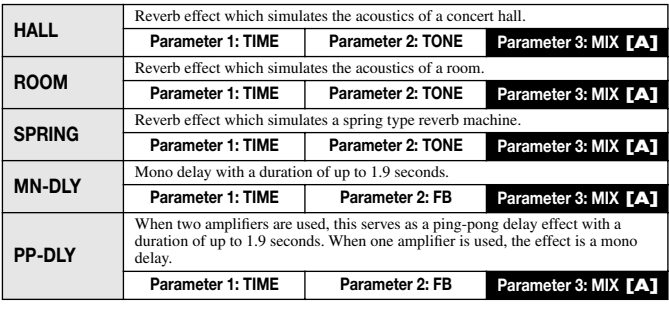

*ZOOM PFX-9003 47*

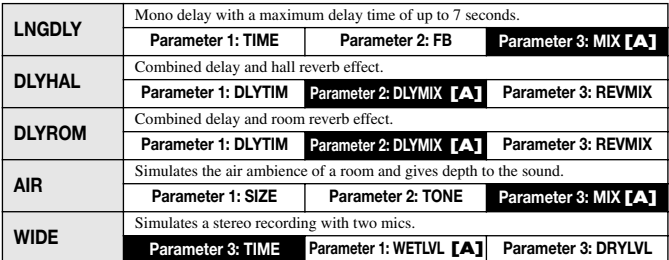

#### **Parameter description**

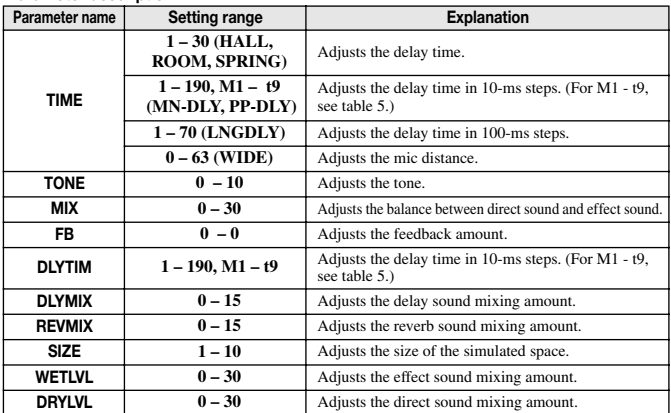

#### **Table 5: TIME**

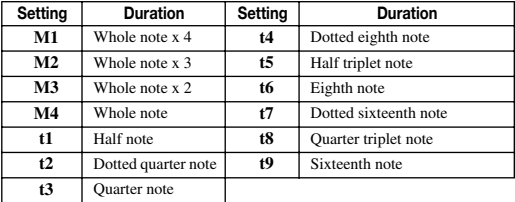

#### ◆ **ARRM module**

Varies parameters cyclically according to the control waveform from an internal generator.

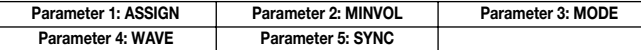

#### **Parameter description**

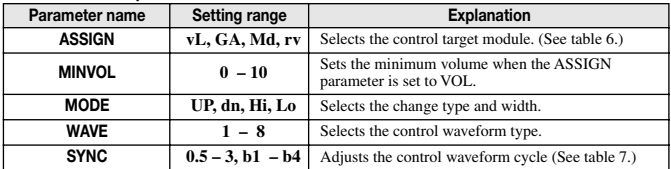

#### **Table 6: ASSIGN**

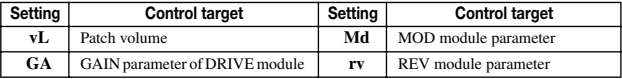

#### **Table 7: SYNC**

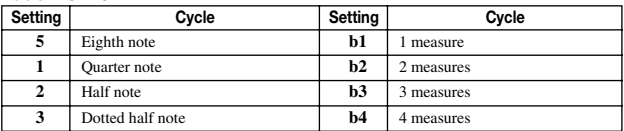

#### ◆ **TOTAL module**

Comprises overall patch settings.

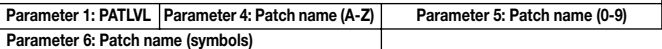

**Parameter description**

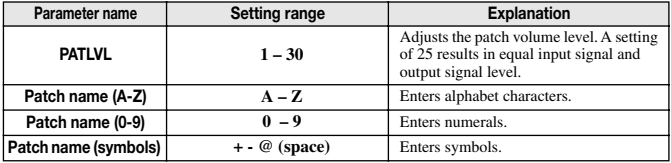

### **Patch list**

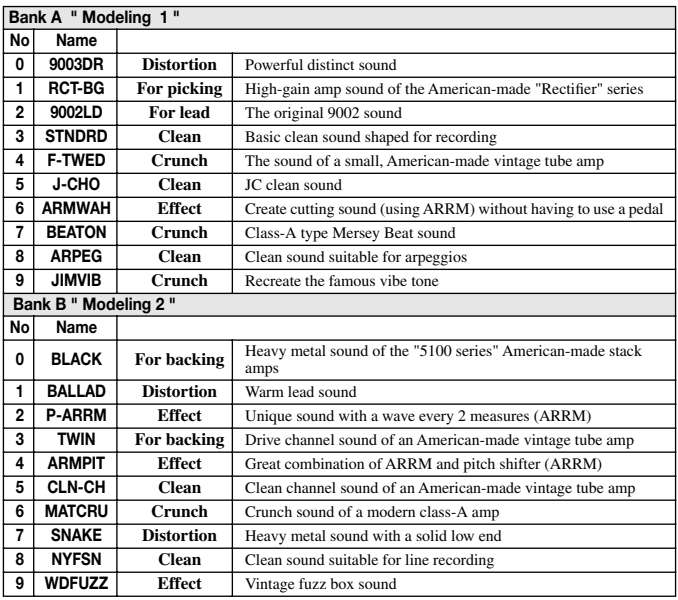

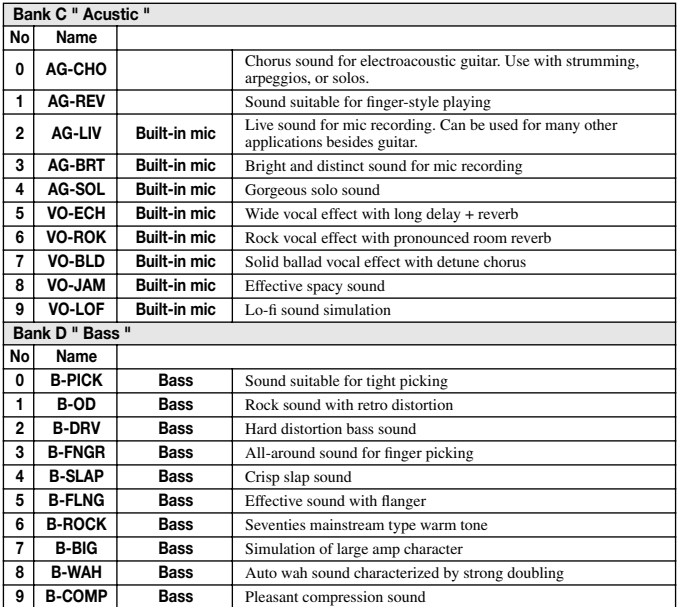

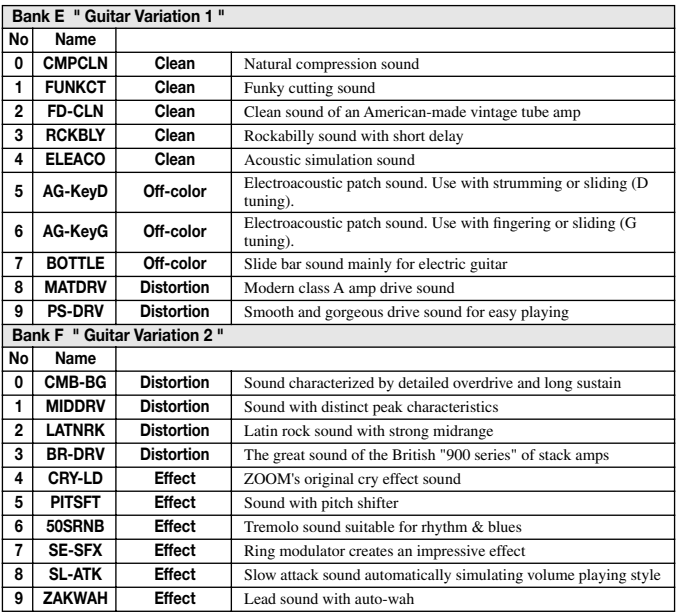

# **Troubleshooting**

#### ■ No sound, or very low volume

**• Is the power switch set to ON?** 

Verify that correct batteries are inserted or AC adapter is connected, and then turn power on.

**• Are [INPUT] jack and [OUTPUT] jack connected correctly to instrument and amplifier?** 

Refer to "Getting Connected" on page 8 and establish correct connections. Check power status and volume settings at instrument and amplifier.

- **• Is the shielded cable defective?**  Try replacing the cable.
- **• Is PFX-9003 set to mute condition?**  Cancel the mute condition.
- **• Is [MIC] key set to ON?**

When the built-in mic is on, the signal from the [INPUT] jack is muted. Press the [MIC] key to set the built-in mic to OFF.

- **Cannot record from [AUX IN] jack, or sound from [AUX IN] jack is strange**
- **• Is input source set to "GT MIC"?**  Set it to "AUX".

**• Is [AUX CENTER CANCEL] switch set to ON?**  When the [AUX CENTER CANCEL] switch is set to ON, the instrument or other sound positioned in the center of the signal supplied via the [AUX IN] jack is attenuated. Set the [AUX CENTER CANCEL] switch to OFF.

#### ■ **Sound is unnaturally distorted** Adjust level and GAIN parameters of effect modules.

#### ■ **High noise levels**

Adjust ZNR parameter. If problem persists, try reducing GAIN.

- **Cannot play rhythm pattern or volume is very low**
- **• Is rhythm volume set to low value?**  Increase LVL parameter to suitable setting.
- **Cannot record from built-in mic**
- **• Is DRIVE module set to ON, or is a type other than MIC PRE or CABI selected?**

Set the DRIVE module to OFF, or select MIC PRE or CABI.

# **Specifications**

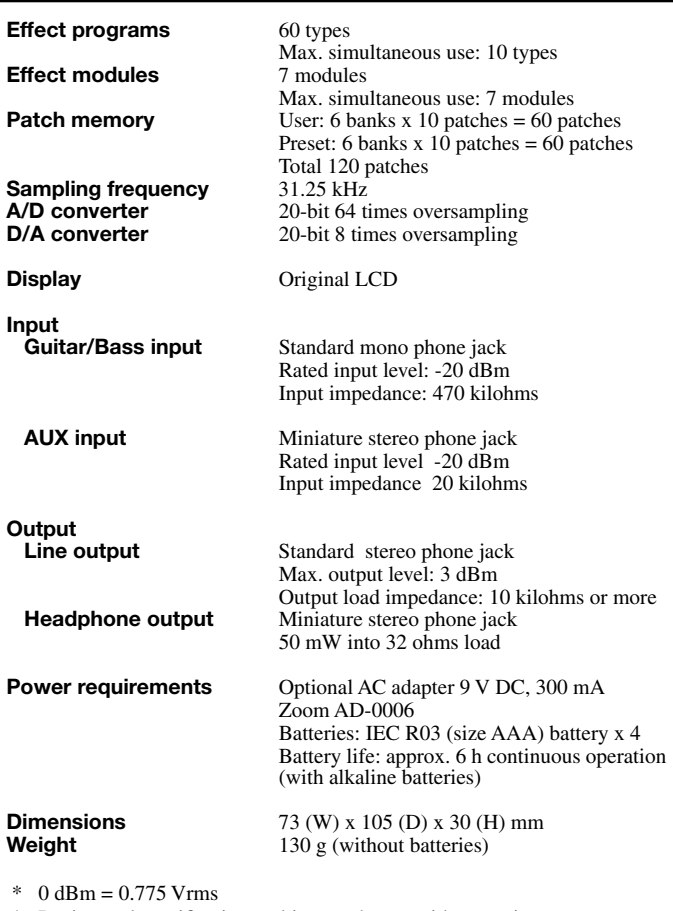

\* Design and specifications subject to change without notice.

54 *International Company of the Company of the Company of the South State 2008* 

### **Usage Precautions**

#### **• Electrical interference**

For safety considerations, the PFX-9003 has been designed to provide maximum protection against the emission of electromagnetic radiation from inside the device, and protection from external interference. However, equipment that is very susceptible to interference or that emits powerful electromagnetic waves should not be placed near the PFX-9003, as the possibility of interference cannot be ruled out entirely.

With any type of digital control device, the PFX-9003 included, electromagnetic interference can cause malfunctioning and can corrupt or destroy data. Care should be taken to minimize the risk of damage.

#### **• Cleaning**

Use a soft, dry cloth to clean the PFX-9003. If necessary, slightly moisten the cloth. Do not use abrasive cleanser, wax, or solvents (such as paint thinner or cleaning alcohol), since these may dull the finish or damage the surface.

#### **Please keep this manual in a convenient place for future reference.**

# $\circledR$ **CATCH US IF YOU CAN**

### **ZOOM CORPORATION**

NOAH Bldg., 2-10-2, Miyanishi-cho, Fuchu-shi, Tokyo 183-0022, Japan PHONE: +81-42-369-7116 FAX: +81-42-369-7115 Web Site: http://www.zoom.co.jp

PFX-9003 - 5000-1